### **Wie kann man auf trafficfactory.com ein konto einrichten TUTORIAL**

**Sie können sich ganz einfach durch das Klicken [auf registrieren](https://main.trafficfactory.biz/users/sign_up) Nur in drei Schritten!** 

# **SCHRITT 1: Registrierung**

Füllen Sie bitte folgende Felder aus: Ihre E-Mail-Adresse (obligatorisch) Ihr Vorname (fakultativ) Ihr Familienname (fakultativ) Ihr SKYPE ID (fakultativ)

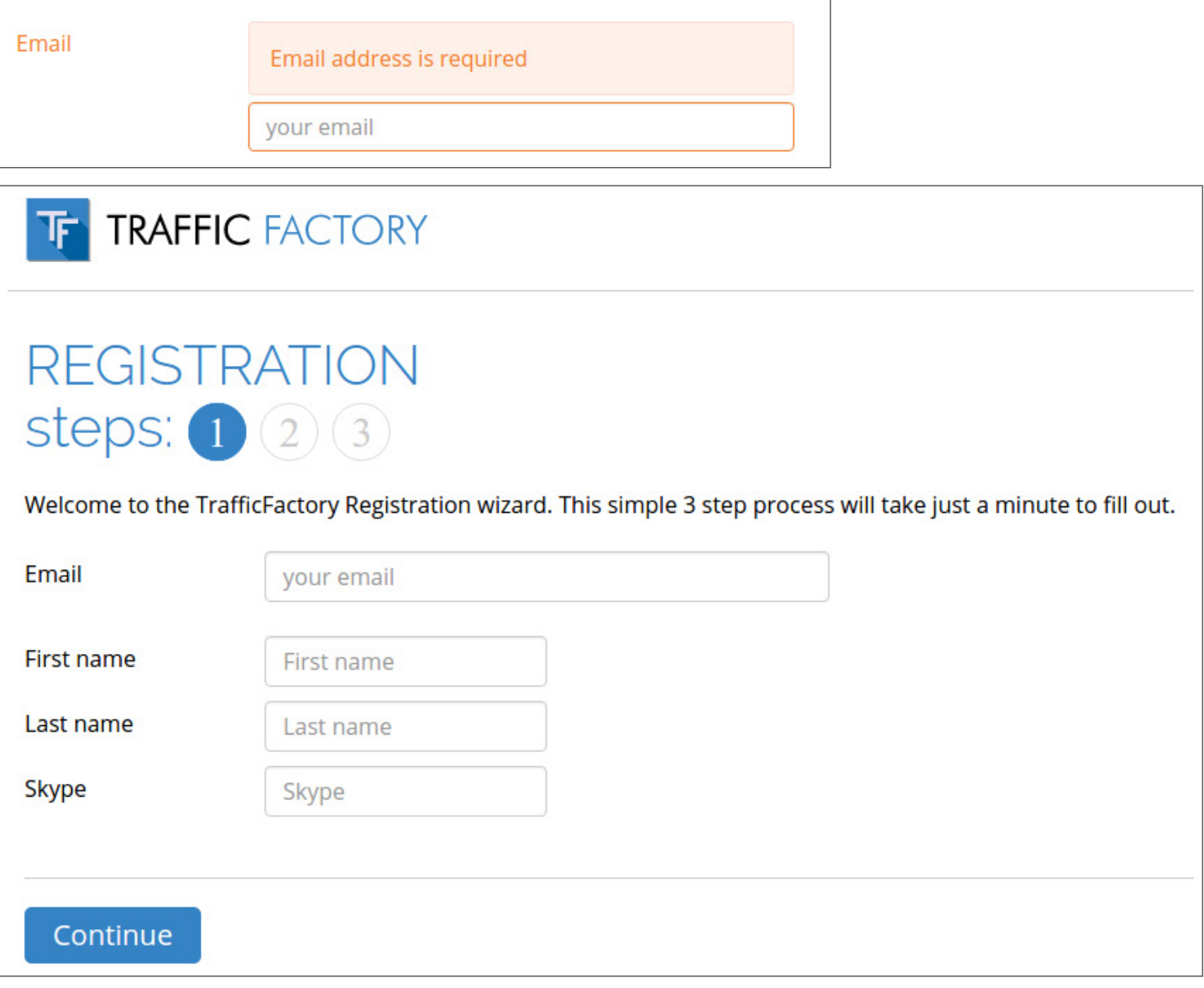

### **SCHRITT 2: Verifizierung ihrer e-mail-adresse**

Aus dem Grund der Verifizierung, wurde an die von Ihnen angegebene Adresse eine E-Mail geschickt. Fahren Sie, bitte, mit einem Klick auf den zugesendeten Link fort.

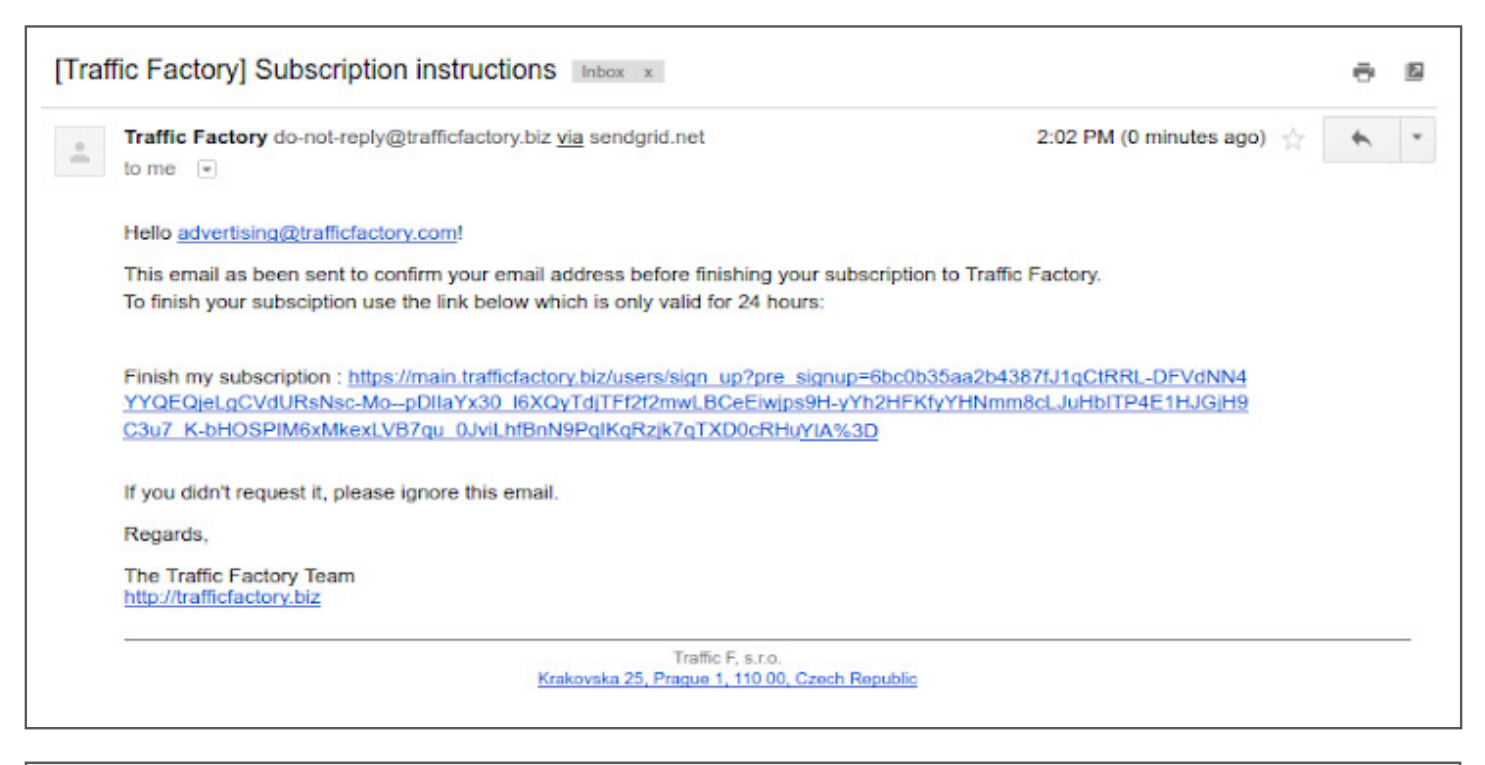

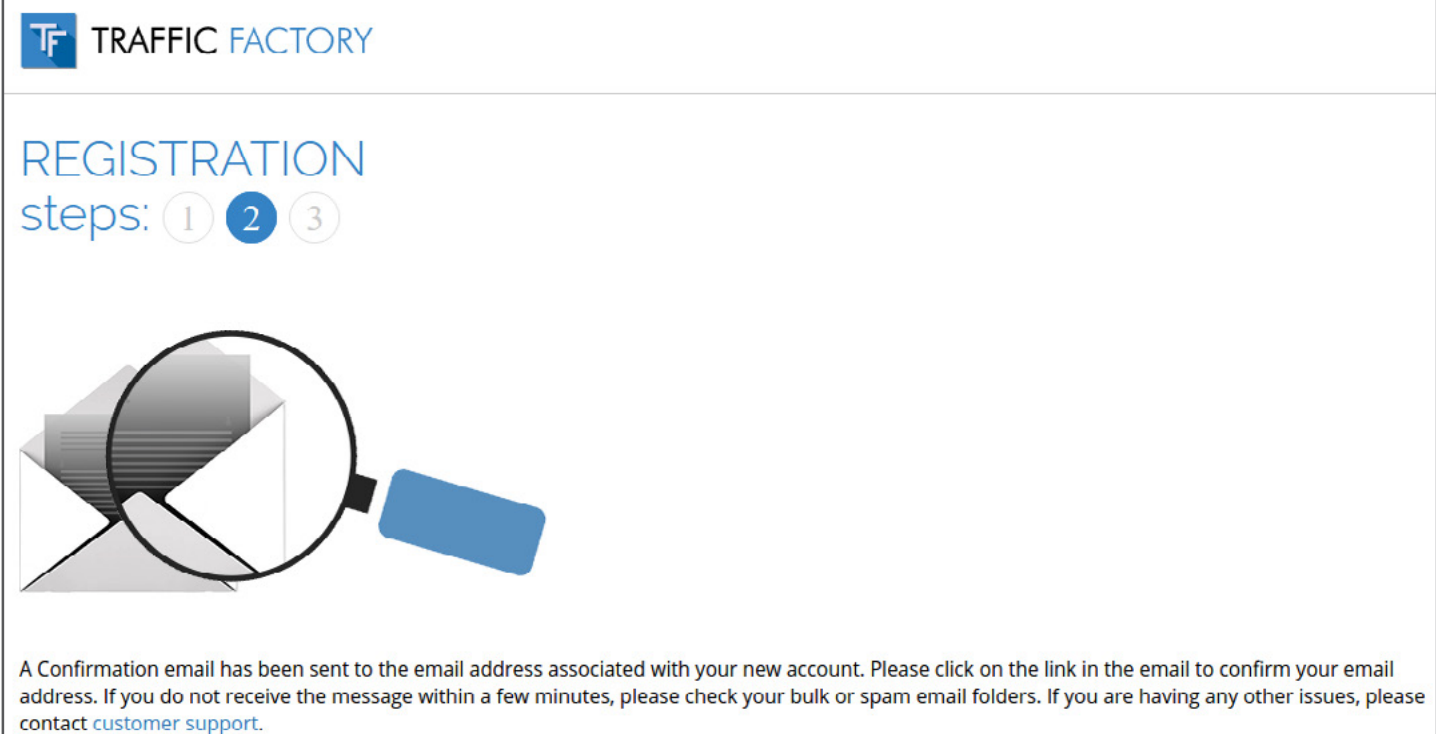

#### Falls Sie bei der Registrierung in Schwierigkeiten geraten oder keine E-Mail erhalten, kontaktieren Sie uns, bitte, über das Formular:

[https://www.trafficfactory.com/contact-us](https://www.trafficfactory.com/contact-us ) 

Oder schreiben Sie direkt an [support@trafficfactory.com](mailto:support%40trafficfactory.com?subject=)

# **STEP 3: Complete your Information**

#### **Füllen Sie bitte folgende Felder aus:**

Ihr Password\* (obligatorisch)

\*Das Password muss mindestend 10 Zeichen umfassen, davon wenigstens 1 Nummer, 1 Kleinbuchstabe, 2 unterschiedliche Großbuchstaben, 1 Sonderzeichen.

Bestätigung Ihres Passwords\* (obligatorisch)

\*Das Password muss mit dem vorher angeführten übereinstimmen.

Firmenname (obligatorisch)

(Falls Sie freelancer sind, führen Sie Ihren Namen an.)

URL Ihrer Seiten (obligatorisch)

(die Seiten Ihrer Gesellschaft/Ihrer Firma, oder die Seiten, für die Sie werben möchten)

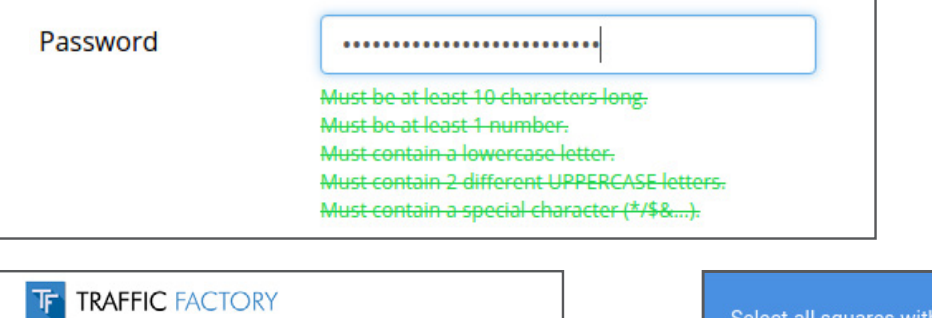

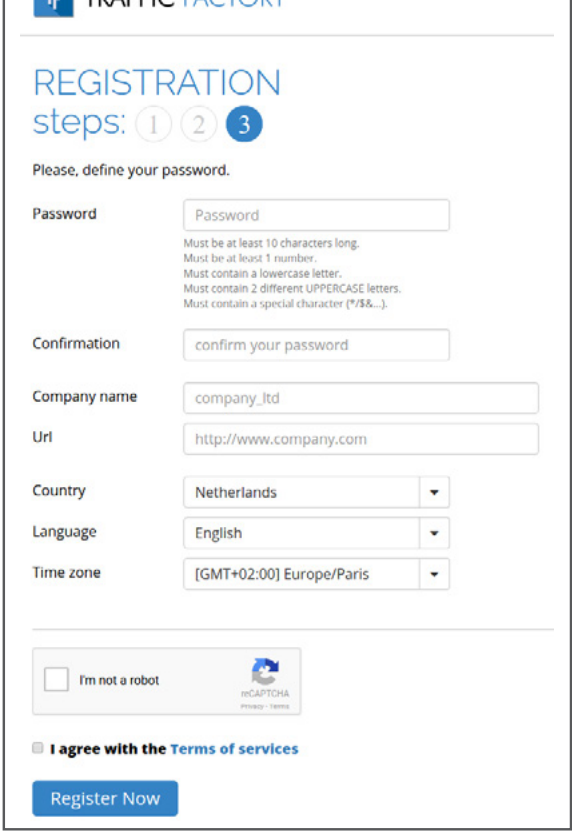

### **Diese Felder werden automatisch ausgefüllt:**

Land (können Sie ändern) Sprache (können Sie ändern) Zeitzone (können Sie ändern)

#### **Akzeptieren Sie, bitte, unsere Vertragsbedingungen.**

(Sie können sie jederzeit auf <https://main.trafficfactory.biz/tos> sehen)

Bestätigen Sie die Registrierung und schließen Sie sie durch den Klick auf: "Register Now"

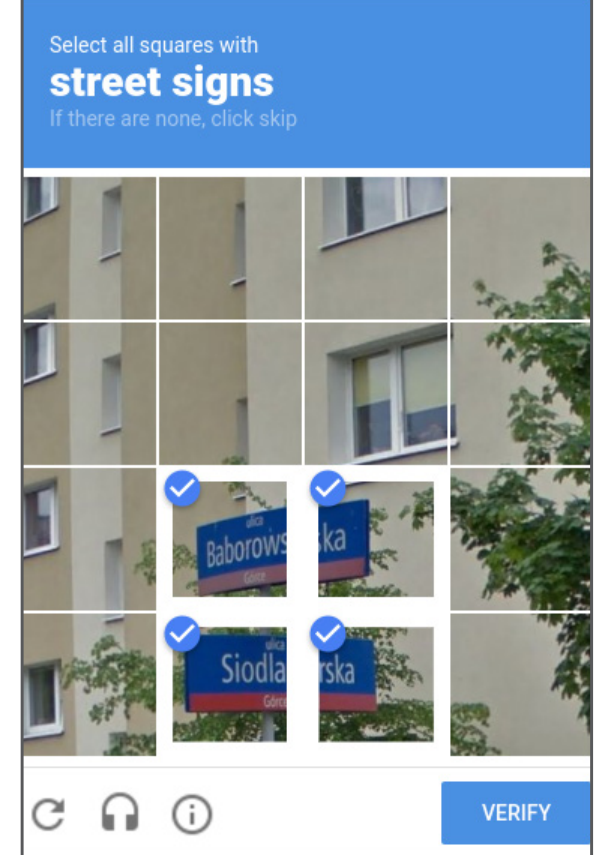

**Bestätigen Sie durch folgendes: "CAPTCHA", dass Sie kein Roboter sind.** 

#### **WIR BEGLÜCKWÜNSCHEN SIE: IHR KONTO WURDE ERFOLGREICH EINGERICHTET!**

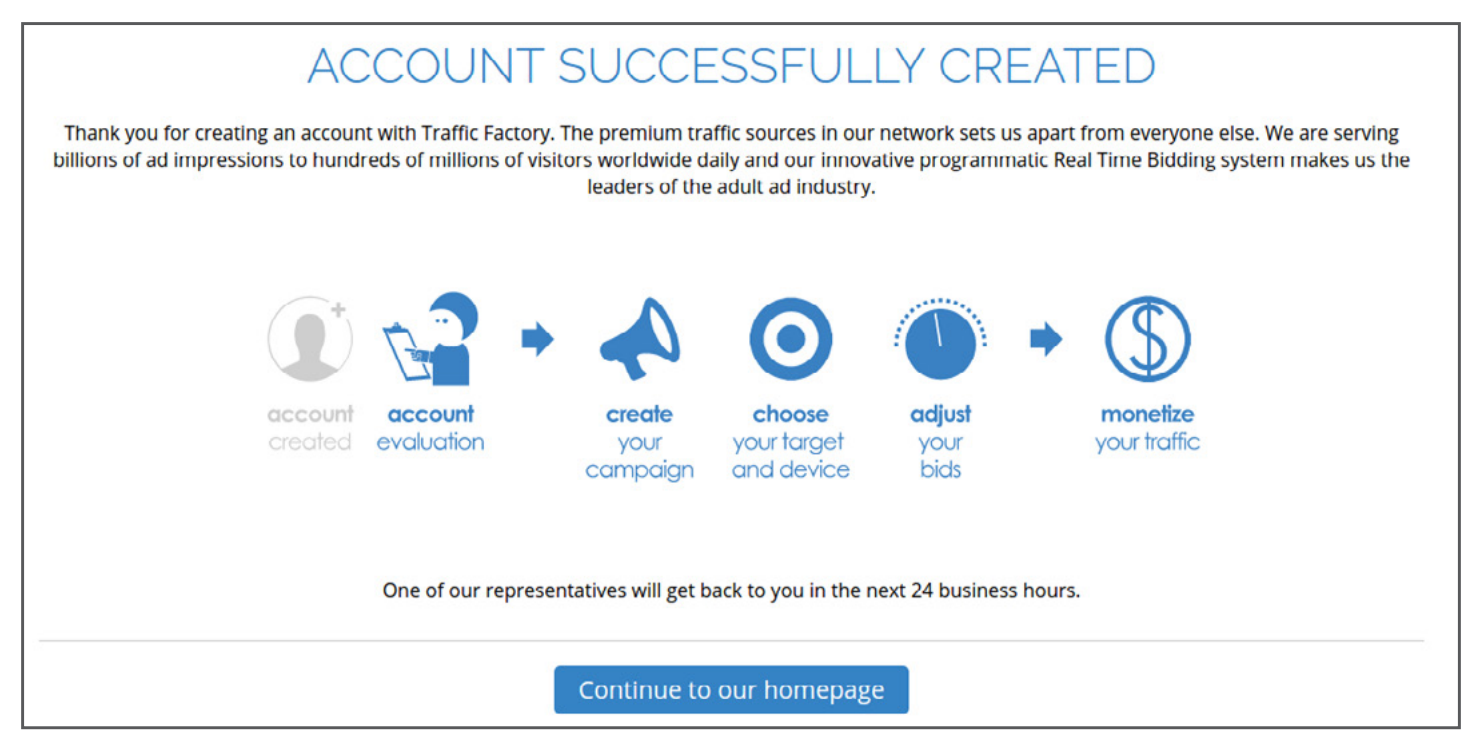

In Kürze werden Sie von einem unserer **Account-Manager** kontaktiert, der Ihnen völlig zur Verfügung steht und **nach der Beantwortung der letzten Fragen Ihr Konto aktiviert.**

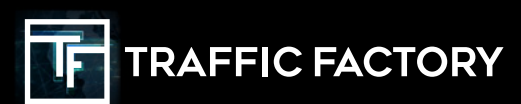

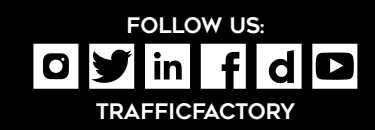